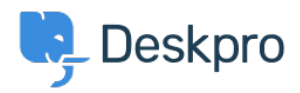

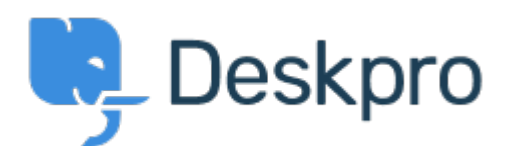

[Center Help](https://support.deskpro.com/fa) < [انتقادات و پیشنهادات](https://support.deskpro.com/fa/community) > [creating when issues upload Image](https://support.deskpro.com/fa/community/view/image-upload-issues-when-creating-articles-news) >[Report Bug](https://support.deskpro.com/fa/community/browse/type-3/view-list/viewmode-compact) articles/news

Image upload issues when creating articles/news Finished

michael Offenbecher • Forum name: #Bug Report •

Just a few issues I notice when uploading an image while creating an article.<br />> /> <br />> 1. Using IE 9 (9.0.8112) there is only a browse button. Once you browse to an image it does not upoload it. In fact the link just sits in the field box. I uploaded a picture for you to see.<br  $\ge$  $\langle$  br /> 2. Draging images using IE 9 works only if you use a .png and does not work for a.  $\log$  <br /> <br /> 3. Using Chrome to upload a picture shows us a "choose file" button but when you browse to the image it just lists the name of the image and does not actually upload it. I uploaded a screen shot fo this also.  $\text{> br} > \text{> 4}$ . Dragging a file using Chrome works great no matter what file type it is. < br  $/$  > < br  $/$  > 1 hope this all made sense. Good Luck (Comment (1)

## michael Offenbecher

12 سال پیش

. Wierd that the above inforamtion ignored spacing and or breaks